# Osoitinlaitteet ja näppäimistö Käyttöopas

© Copyright 2007 Hewlett-Packard Development Company, L.P.

Microsoft ja Windows ovat Microsoft Corporationin Yhdysvalloissa rekisteröityjä tavaramerkkejä.

Tässä olevat tiedot voivat muuttua ilman ennakkoilmoitusta. Ainoat HP:n tuotteita ja palveluja koskevat takuut mainitaan erikseen kyseisten tuotteiden ja palveluiden mukana toimitettavissa takuuehdoissa. Tässä aineistossa olevat tiedot eivät oikeuta lisätakuisiin. HP ei vastaa tässä esiintyvistä mahdollisista teknisistä tai toimituksellisista virheistä tai puutteista.

Ensimmäinen painos: heinäkuu 2007

Asiakirjan osanumero: 446619-351

# **Tuotetta koskeva ilmoitus**

Tässä oppaassa on tietoja ominaisuuksista, jotka ovat yhteisiä useimmille malleille. Oma tietokoneesi ei välttämättä sisällä kaikkia näitä ominaisuuksia.

# **Sisällysluettelo**

#### **[1 Osoitinlaitteiden käyttäminen](#page-6-0)**

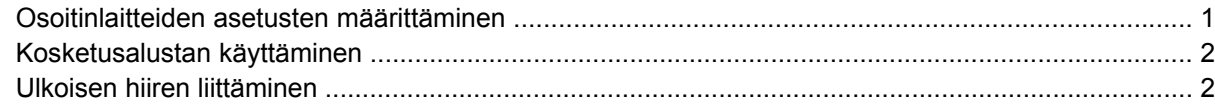

#### **[2 Näppäimistön käyttäminen](#page-8-0)**

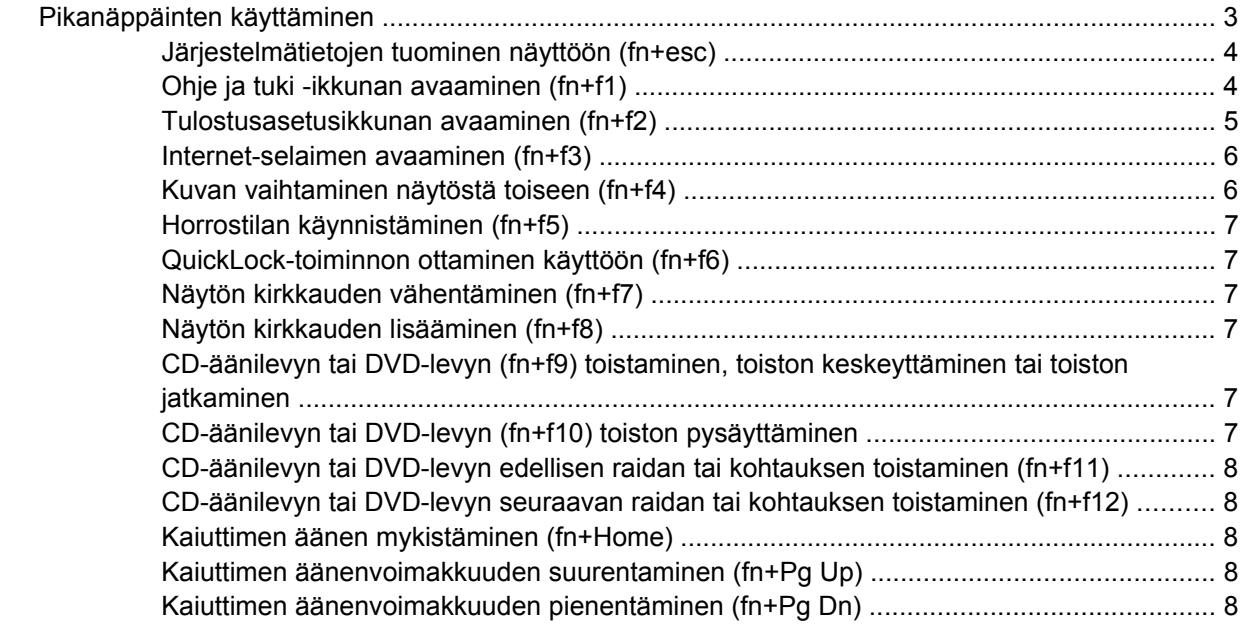

#### **[3 Numeronäppäimistöjen käyttäminen](#page-14-0)**

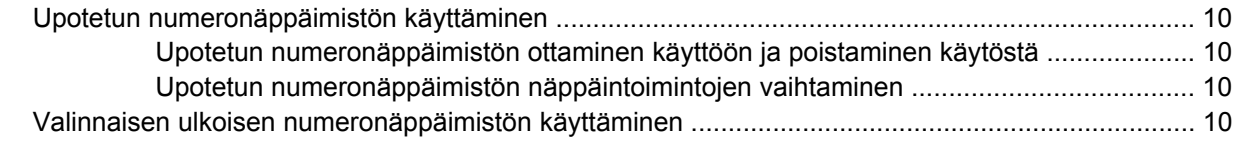

### **[4 Kosketusalustan ja näppäimistön puhdistaminen](#page-16-0)**

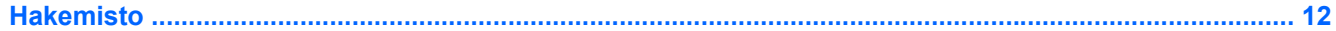

# <span id="page-6-0"></span>**1 Osoitinlaitteiden käyttäminen**

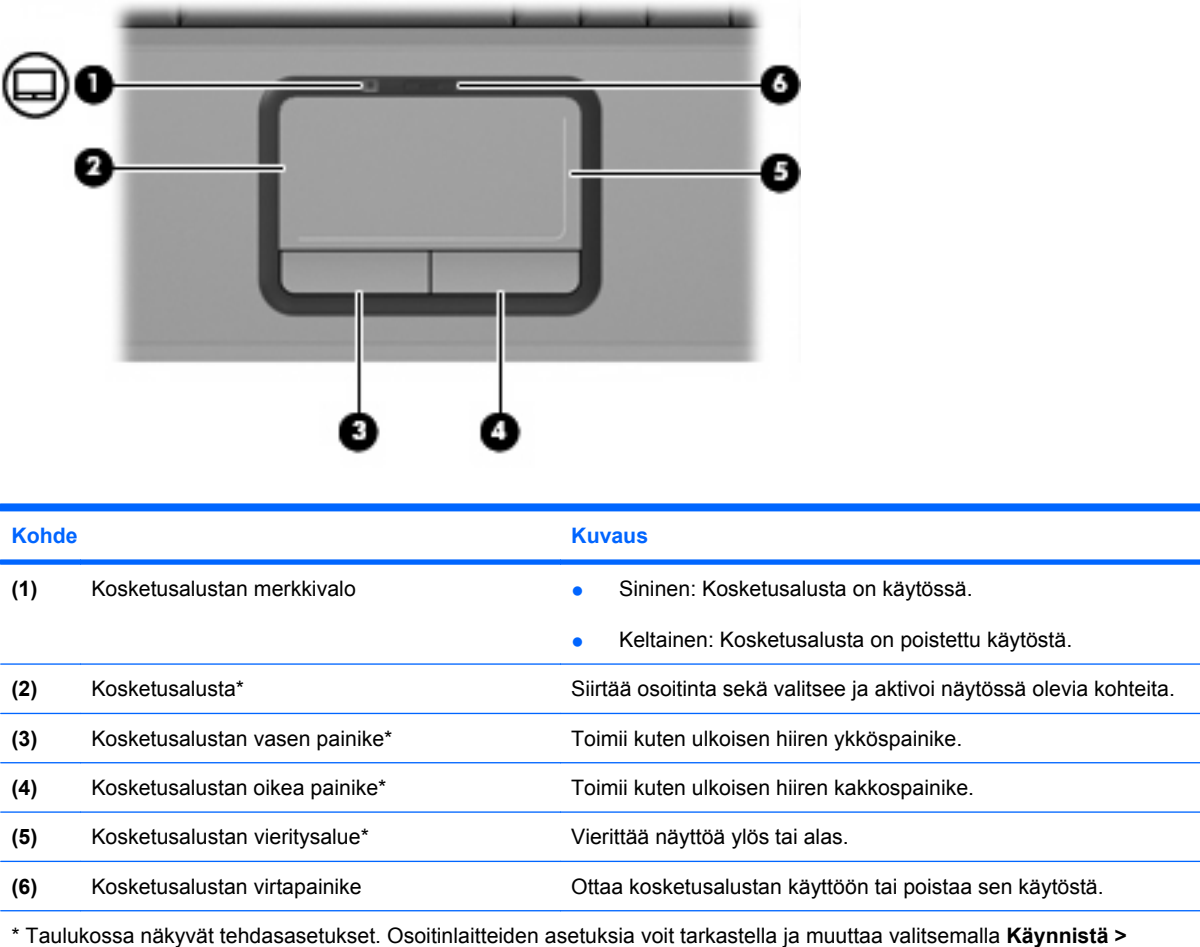

# **Osoitinlaitteiden asetusten määrittäminen**

**Ohjauspaneeli > Laitteisto ja äänet > Hiiri**.

Voit avata Hiiren ominaisuudet -ikkunan valitsemalla **Käynnistä > Ohjauspaneeli > Laitteisto ja äänet > Hiiri**.

Microsoft® Windowsin® hiiren ominaisuusasetusten avulla voit mukauttaa osoitinlaitteen asetuksia (esimerkiksi hiiren nopeutta).

# <span id="page-7-0"></span>**Kosketusalustan käyttäminen**

Siirrä osoitinta liikuttamalla sormeasi kosketusalustalla siihen suuntaan, johon haluat siirtää osoitinta. Kosketusalustan painikkeet toimivat kuten ulkoisen hiiren vastaavat painikkeet. Voit vierittää ylös- tai alaspäin käyttämällä kosketusalustan pystysuoraa säätöaluetta: liikuta sormeasi ylös- tai alaspäin viivojen yli.

**FUOMAUTUS:** Jos käytät kosketusalustaa osoittimen siirtämiseen, sinun täytyy nostaa sormesi pois kosketusalustasta ennen kuin siirrät sen säätöalueelle. Sormen liu'uttaminen kosketusalustalta säätöalueelle ei aktivoi vieritystoimintoa.

# **Ulkoisen hiiren liittäminen**

Tietokoneeseen voi liittää ulkoisen USB-hiiren tietokoneen USB-portin kautta.

# <span id="page-8-0"></span>**2 Näppäimistön käyttäminen**

# **Pikanäppäinten käyttäminen**

Pikanäppäimet ovat fn-näppäimen **(1)** ja joko esc-näppäimen **(2)** tai jonkin toimintonäppäimen **(3)** yhdistelmiä.

Toimintonäppäimiin f1 - f12 on merkitty kunkin kutsunäppäimen toimintoa vastaava kuvake. Kutsunäppäinten toiminnot kuvataan seuraavissa osissa.

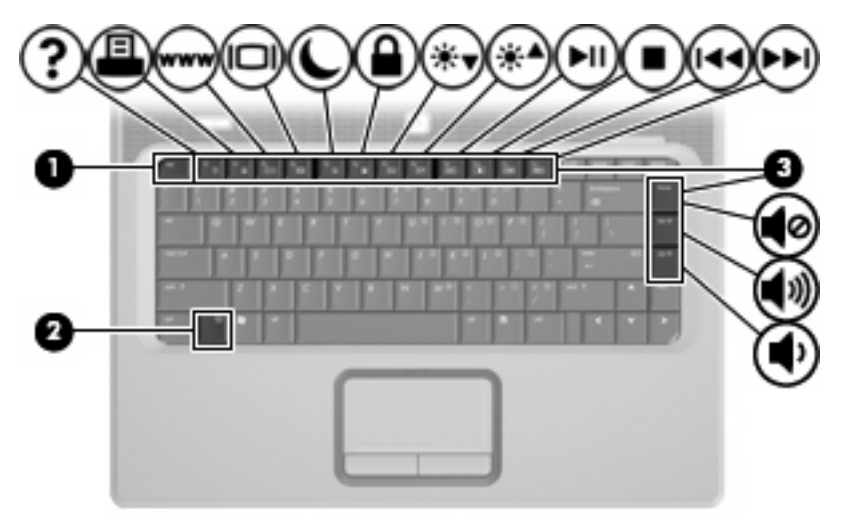

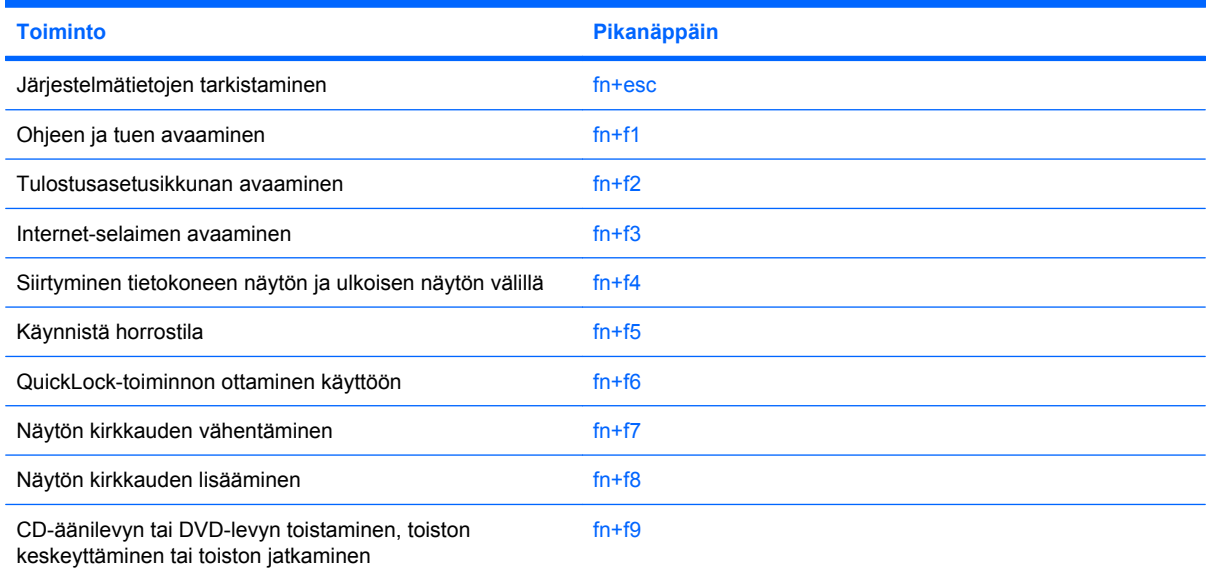

<span id="page-9-0"></span>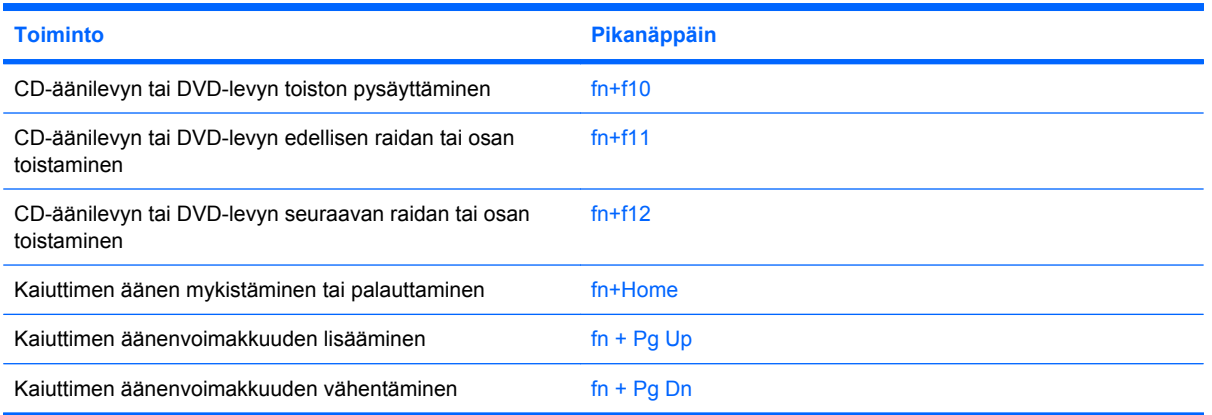

Voit käyttää tietokoneen näppäimistöllä kutsunäppäinkomentoa jommallakummalla seuraavista tavoista:

Paina lyhyesti fn-näppäintä ja sitten pikanäppäinkomennon toista näppäintä.

- tai -

Pidä fn-näppäintä alhaalla, paina lyhyesti komennon toista näppäintä ja vapauta molemmat näppäimet yhtä aikaa.

## **Järjestelmätietojen tuominen näyttöön (fn+esc)**

Kun haluat nähdä järjestelmän laitteistotiedot ja BIOS-versionumeron, käytä näppäinyhdistelmää fn+esc.

Järjestelmän BIOS-ohjelmiston versio näkyy fn+esc-näytössä BIOS-päivämääränä. Joissakin tietokonemalleissa BIOS-päivämäärä näkyy desimaalimuodossa. BIOS-päivämäärää kutsutaan toisinaan myös järjestelmän ROM-versionumeroksi.

## **Ohje ja tuki -ikkunan avaaminen (fn+f1)**

Avaa Ohje ja tuki -ikkuna painamalla näppäinyhdistelmää fn+f1.

Ohje ja tuki -ikkunassa on käyttöjärjestelmää koskevien tietojen lisäksi seuraavat tiedot ja työkalut:

- tietoja tietokoneesta, kuten sen malli- ja sarjanumerotiedot, asennetut ohjelmat, laitteiston osat ja tekniset tiedot
- vastauksia tietokoneen käyttöä koskeviin kysymyksiin
- opetusohjelmia, jotka opastavat tietokoneen ja käyttöjärjestelmän käytössä
- päivityksiä tietokoneen Windows-käyttöjärjestelmää, laiteohjaimia ja ohjelmia varten
- ohjeita tietokoneen toiminnan tarkistamista varten
- ohjeita automaattista ja vuorovaikutteista vianmääritystä, korjaustoimenpiteitä ja järjestelmän palautusta varten
- linkkejä asiantuntijalähteisiin

# <span id="page-10-0"></span>**Tulostusasetusikkunan avaaminen (fn+f2)**

Avaa aktiivisen Windows-sovelluksen tulostusasetusikkuna painamalla näppäinyhdistelmää fn+f2.

## <span id="page-11-0"></span>**Internet-selaimen avaaminen (fn+f3)**

Avaa Internet-selain painamalla näppäinyhdistelmää fn+f3.

Jos Internet- tai verkkopalveluja ei ole määritetty, näppäinkomento fn+f3 käynnistää Windowsin ohjatun Internet-yhteyden muodostamisen.

Kun olet määrittänyt Internet- tai verkkopalveluasetukset ja Internet-selaimen kotisivun, voit muodostaa Internet-yhteyden ja avata kotisivun nopeasti painamalla näppäinyhdistelmää fn+f3.

## **Kuvan vaihtaminen näytöstä toiseen (fn+f4)**

Siirrä kuvaa järjestelmään liitetystä näyttölaitteesta toiseen painamalla näppäinyhdistelmää fn+f4. Jos tietokoneeseen on liitetty esimerkiksi ulkoinen näyttö, näppäinkomennolla fn+f4 näyttökuva siirtyy tietokoneen näyttöön tai ulkoiseen näyttöön tai näkyy niissä molemmissa yhtä aikaa.

Useimmat ulkoiset näytöt voivat vastaanottaa tietokoneesta tulevaa VGA-standardin mukaista videokuvaa. Käyttämällä näppäinyhdistelmää fn+f4 voit vaihtaa näyttökuvaa myös niiden laitteiden kesken, jotka vastaanottavat tietokoneen videosignaaleja.

Näppäinkomento fn+f4 tukee seuraavantyyppisiä ja seuraavien laitteiden kautta tapahtuvia videolähetyksiä:

- nestekidenäyttö (tietokoneen oma näyttö)
- ulkoinen VGA-näyttö (useimmat ulkoiset näytöt)
- S-videolaite (televisiot, videokamerat, DVD-soittimet, videonauhurit ja kuvankaappauskortit, joissa on S-videotuloliitäntä)

# <span id="page-12-0"></span>**Horrostilan käynnistäminen (fn+f5)**

**VAROITUS:** Jotta tietojen katoamisen riski olisi pienempi, tallenna työsi ennen horrostilaan siirtymistä.

Valitse fn+f5, jotta voit käynnistää horrostilan.

Kun horrostila käynnistetään, tiedot tallennetaan kiintolevyllä olevaan lepotilatiedostoon ja tietokone sammutetaan.

Tietokoneen on oltava käynnistettynä, jotta voit käynnistää horrostilan.

Horrostilasta poistuminen Paina lyhyesti virtapainiketta.

Pikanäppäimen fn+f5 toimintoa voi muuttaa. Voit esimerkiksi määrittää pikanäppäimen fn+f5 käynnistämään lepotilan horrostilan asemesta.

## **QuickLock-toiminnon ottaminen käyttöön (fn+f6)**

Ota käyttöön QuickLock-suojaustoiminto painamalla näppäinyhdistelmää fn+f6.

QuickLock-toiminto suojaa tietoja tuomalla näyttöön käyttöjärjestelmän sisäänkirjautumisikkunan. Kun kirjautumisikkuna on näytössä, tietokonetta ei voi käyttää kirjoittamatta ensin Windows-käyttäjän tai järjestelmänvalvojan salasanaa.

**HUOMAUTUS:** Voit käyttää QuickLock-toimintoa vasta, kun Windows-käyttäjän tai järjestelmänvalvojan salasana on määritetty. Lisäohjeita on kohdassa Ohje ja tuki.

Kun haluat käyttää QuickLock-toimintoa, paina näppäinyhdistelmää fn+f6. Näyttöön tulee kirjautumisikkuna, ja tietokone lukitaan. Kun haluat jälleen käyttää tietokonetta, kirjoita Windowskäyttäjän tai -järjestelmänvalvojan salasana noudattamalla näytössä näkyviä ohjeita.

## **Näytön kirkkauden vähentäminen (fn+f7)**

Vähennä näytön kirkkautta painamalla näppäinyhdistelmää fn+f7. Voit vähentää kirkkautta asteittain pitämällä näppäinyhdistelmän näppäimet alhaalla.

## **Näytön kirkkauden lisääminen (fn+f8)**

Lisää näytön kirkkautta painamalla näppäinyhdistelmää fn+f8. Voit lisätä kirkkautta asteittain pitämällä näppäinyhdistelmän näppäimet alhaalla.

#### **CD-äänilevyn tai DVD-levyn (fn+f9) toistaminen, toiston keskeyttäminen tai toiston jatkaminen**

Näppäinyhdistelmä fn+f9 toimii vain silloin, kun levyasemassa on CD-äänilevy tai DVD-levy.

- Jos CD-äänilevyn tai DVD-levyn toisto ei ole käynnissä, voit aloittaa toiston tai jatkaa sitä painamalla näppäinyhdistelmää fn+f9.
- Jos CD-äänilevyn tai DVD-levyn toisto on käynnissä, voit keskeyttää toiston painamalla näppäinyhdistelmää fn+f9.

## **CD-äänilevyn tai DVD-levyn (fn+f10) toiston pysäyttäminen**

Pysäytä CD-äänilevyn tai DVD-levyn toisto painamalla näppäinyhdistelmää fn+f10.

## <span id="page-13-0"></span>**+f11) (fnCD-äänilevyn tai DVD-levyn edellisen raidan tai kohtauksen toistaminen**

Toista parhaillaan toistettavan CD-äänilevyn tai DVD-levyn edellinen raita tai kohtaus käyttämällä näppäinyhdistelmää fn+f11.

#### **CD-äänilevyn tai DVD-levyn seuraavan raidan tai kohtauksen toistaminen (fn+f12)**

Toista parhaillaan toistettavan CD-äänilevyn seuraava raita tai DVD-levyn seuraava kohtaus käyttämällä näppäinyhdistelmää fn+f12.

#### **Kaiuttimen äänen mykistäminen (fn+Home)**

Mykistä kaiuttimen ääni painamalla näppäinyhdistelmää fn+Home. Palauta kaiuttimen ääni painamalla pikanäppäintä uudelleen.

## **Kaiuttimen äänenvoimakkuuden suurentaminen (fn+Pg Up)**

Suurenna kaiuttimen ääntä painamalla näppäinyhdistelmää fn+Pg Up. Voit lisätä kaiuttimen ääntä asteittain pitämällä näppäinyhdistelmän näppäimiä alhaalla.

## **Kaiuttimen äänenvoimakkuuden pienentäminen (fn+Pg Dn)**

Pienennä kaiuttimen ääntä painamalla näppäinyhdistelmää fn+Pg Dn. Voit pienentää kaiuttimen ääntä asteittain pitämällä näppäinyhdistelmän näppäimiä alhaalla.

# <span id="page-14-0"></span>**3 Numeronäppäimistöjen käyttäminen**

Tietokoneessa on upotettu numeronäppäimistö, mutta tietokoneen kanssa voi käyttää myös lisävarusteena saatavaa ulkoista numeronäppäimistöä tai ulkoista näppäimistöä, jossa on numeronäppäimistö.

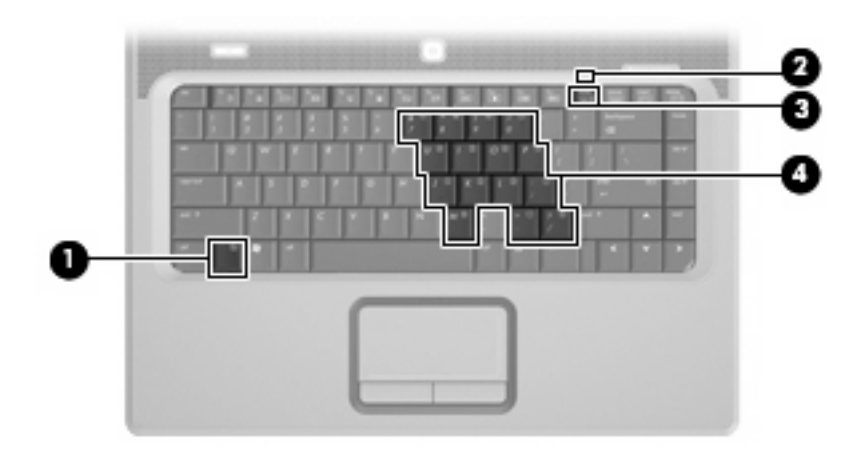

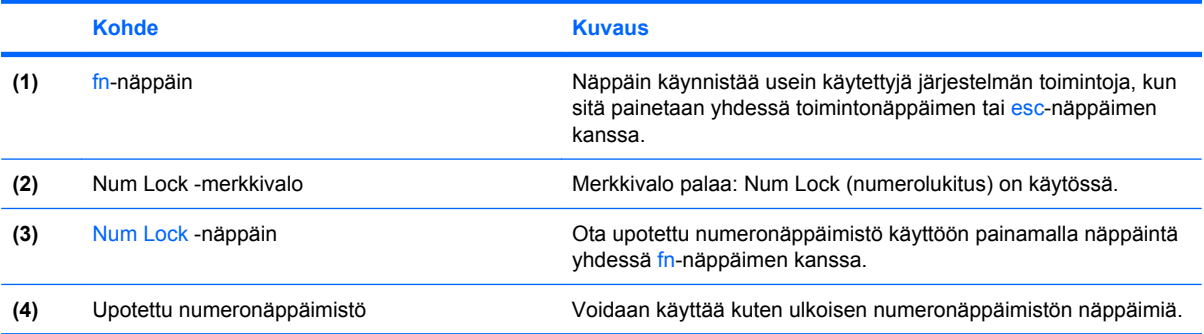

# <span id="page-15-0"></span>**Upotetun numeronäppäimistön käyttäminen**

Upotetun numeronäppäimistön viittätoista näppäintä voidaan käyttää kuten ulkoisen näppäimistön vastaavia näppäimiä. Kun upotettu numeronäppäimistö on käytössä, sen kullakin näppäimellä voidaan suorittaa toiminto, jota osoittava kuvake näkyy näppäimen oikeassa yläkulmassa.

#### **Upotetun numeronäppäimistön ottaminen käyttöön ja poistaminen käytöstä**

Ota upotettu numeronäppäimistö käyttöön painamalla näppäinyhdistelmää fn + Num Lock. Num Lock -merkkivalo syttyy.Voit palauttaa numeronäppäimet normaaliin toimintatilaansa painamalla uudelleen näppäinyhdistelmää fn + Num Lock.

**FUOMAUTUS:** Upotettu numeronäppäimistö ei toimi, jos tietokoneeseen tai valinnaiseen laajennustuotteeseen on liitetty ulkoinen näppäimistö tai numeronäppäimistö.

## **Upotetun numeronäppäimistön näppäintoimintojen vaihtaminen**

Voit vaihtaa upotetun numeronäppäimistön näppäimet toimimaan väliaikaisesti tavallisessa tai numeronäppäintilassa painamalla fn-näppäintä tai fn+vaihto-näppäinyhdistelmää.

- Jos haluat vaihtaa jonkin upotetun numeronäppäimistön näppäimen toimintaa, kun numeronäppäimistö on poissa käytöstä, pidä fn-näppäintä alhaalla samalla, kun painat upotetun numeronäppäimistön näppäintä.
- Jos haluat käyttää numeronäppäimistöä tilapäisesti normaalilla tavalla, kun numeronäppäimistö on käytössä, toimi seuraavasti:
	- Jos haluat kirjoittaa pieniä kirjaimia, pidä fn-näppäintä alhaalla.
	- Jos haluat kirjoittaa isoja kirjaimia, pidä fn+vaihto-näppäinyhdistelmää alhaalla.

# **Valinnaisen ulkoisen numeronäppäimistön käyttäminen**

Ulkoisten numeronäppäimistöjen näppäimet toimivat eri tavalla sen mukaan, onko Num lock- eli numerolukitustila käytössä vai ei. (Num lock -tila on poistettu käytöstä tehtaalla.) Esimerkki:

- Kun numerolukitustila on käytössä, useimmilla numeronäppäimistöillä voi kirjoittaa numeroita.
- Kun numerolukitustila ei ole käytössä, useimpien numeronäppäimistöjen näppäimet toimivat nuolinäppäiminä tai Page Up- tai Page Down -näppäiminä.

Kun ulkoisen näppäimistön numerolukitustila otetaan käyttöön, tietokoneen Num Lock -merkkivalo syttyy. Kun ulkoisen näppäimistön numerolukitustila poistetaan käytöstä, tietokoneen Num Lock merkkivalo sammuu.

Voit ottaa numerolukitustilan käyttöön tai poistaa sen käytöstä ulkoisella näppäimistöllä työskentelyn aikana seuraavasti:

Paina ulkoisen näppäimistön Num Lock -näppäintä. Älä paina tietokoneen vastaavaa painiketta.

# <span id="page-16-0"></span>**4 Kosketusalustan ja näppäimistön puhdistaminen**

Jos kosketusalustassa on rasvaa ja likaa, osoitin saattaa hypähdellä näytössä. Tämä voidaan estää puhdistamalla kosketusalusta kostealla kankaalla ja huolehtimalla käsien puhtaudesta tietokonetta käytettäessä.

**VAARA** Vähentääksesi sähköiskun tai sisäisten komponenttien vahingoittumisen riskiä älä käytä pölynimuria näppäimistön puhdistamiseen. Pölynimurista voi irrota roskia näppäimistön päälle.

Puhdista näppäimistö säännöllisesti, jotta näppäimet eivät tartu kiinni ja jotta niiden alle ei keräänny pölyä, nukkaa tai muita hiukkasia. Voit käyttää näppäimistön puhdistukseen tarkoitettua pillisuulakkeen kautta suihkutettavaa paineilmaa, joka irrottaa ja poistaa lian.

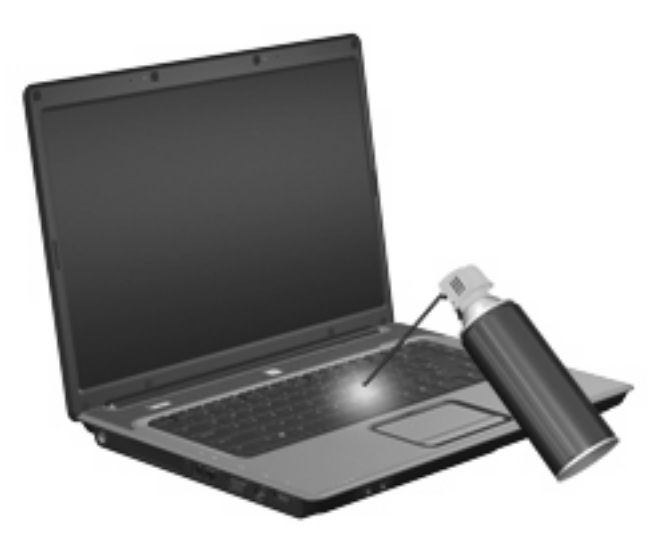

# <span id="page-17-0"></span>**Hakemisto**

#### **F**

fn-näppäin [3](#page-8-0)

#### **H**

hiiri, ulkoinen asetusten määrittäminen [1](#page-6-0) liittäminen [2](#page-7-0) horrostilan pikanäppäin [7](#page-12-0)

#### **I**

Internet-selaimen pikanäppäin [6](#page-11-0)

#### **J**

järjestelmätietojen pikanäppäin [4](#page-9-0)

#### **K**

kaiuttimen äänenvoimakkuuden pikanäppäimet kaiuttimen äänen mykistäminen tai palauttaminen [4](#page-9-0) kaiuttimen äänenvoimakkuuden lisääminen [4](#page-9-0) kaiuttimen äänenvoimakkuuden vähentäminen [4](#page-9-0) kosketusalusta käyttäminen [2](#page-7-0) painikkeet [1](#page-6-0) tunnistaminen [1](#page-6-0) vieritysalueet [1](#page-6-0) Kosketusalustan merkkivalo, tunnistaminen [1](#page-6-0) Kosketusalustan virtapainike [1](#page-6-0) kutsunäppäimet käyttäminen [4](#page-9-0)

#### **M**

mediaohjaimet, pikanäppäimet [7](#page-12-0) merkkivalot kosketusalusta [1](#page-6-0) Num Lock [9](#page-14-0)

#### **N**

numerolukitustila, ulkoinen numeronäppäimistö [10](#page-15-0) numeronäppäimistö, ulkoinen käyttäminen [10](#page-15-0) Num lock [10](#page-15-0) numeronäppäimistö, upotettu käyttäminen [10](#page-15-0) näppäintoimintojen vaihtaminen [10](#page-15-0) ottaminen käyttöön ja poistaminen käytöstä [10](#page-15-0) tunnistaminen [9](#page-14-0) Num Lock -merkkivalo, tunnistaminen [9](#page-14-0) näppäimistö käyttäminen [3](#page-8-0) näppäimistön pikanäppäimet, tunnistaminen [3](#page-8-0) näyttö kuva, siirtäminen [6](#page-11-0) näytön kirkkauden pikanäppäimet [7](#page-12-0) näyttökuva, siirtäminen [6](#page-11-0) näytön kirkkauden pikanäppäimet [7](#page-12-0)

#### **O**

Ohje ja tukipalvelut -ikkunan pikanäppäin [4](#page-9-0) osoitinlaitteet asetusten määrittäminen [1](#page-6-0) tunnistaminen 0 , 0

#### **P**

painikkeet kosketusalusta [1](#page-6-0) Kosketusalustan virtapainike [1](#page-6-0)

pikanäppäimet CD-äänilevyn tai DVD-levyn ohjaimet [7](#page-12-0) horrostilan käynnistäminen [7](#page-12-0) Internet-selaimen avaaminen [6](#page-11-0) järjestelmätietojen tuominen näyttöön [4](#page-9-0) kaiuttimen äänen mykistäminen [8](#page-13-0) kaiuttimen äänenvoimakkuuden pienentäminen [8](#page-13-0) kaiuttimen äänenvoimakkuuden suurentaminen [8](#page-13-0) kuvan vaihtaminen näytöstä toiseen [6](#page-11-0) kuvaus [3](#page-8-0) näytön kirkkauden lisääminen [7](#page-12-0) näytön kirkkauden vähentäminen [7](#page-12-0) Ohje ja tukipalvelut -ikkunan avaaminen [4](#page-9-0) QuickLock-toiminnon ottaminen käyttöön [7](#page-12-0) tulostusasetusikkunan avaaminen [5](#page-10-0)

## **Q**

QuickLock-pikanäppäin [7](#page-12-0)

#### **S**

S-video [6](#page-11-0)

#### **T**

toimintonäppäimet [3](#page-8-0) tulostusasetusikkunan pikanäppäin [5](#page-10-0)

#### **V**

videolähetystyypit [6](#page-11-0) vieritysalueet, kosketusalusta [1](#page-6-0)

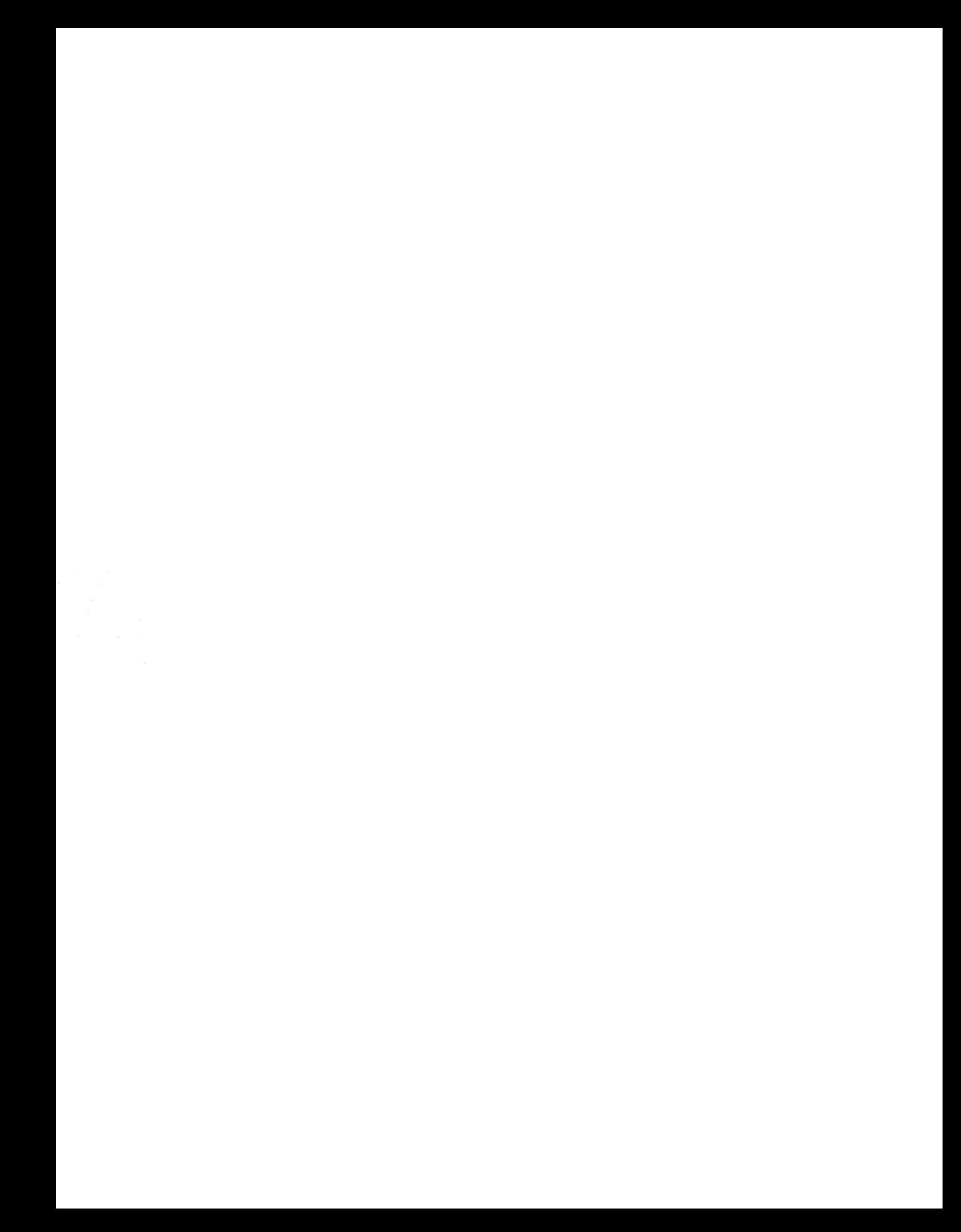